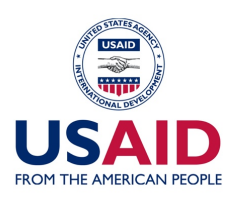

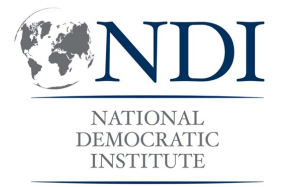

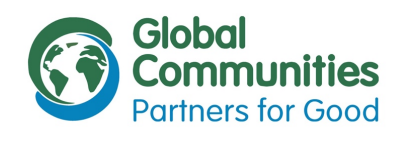

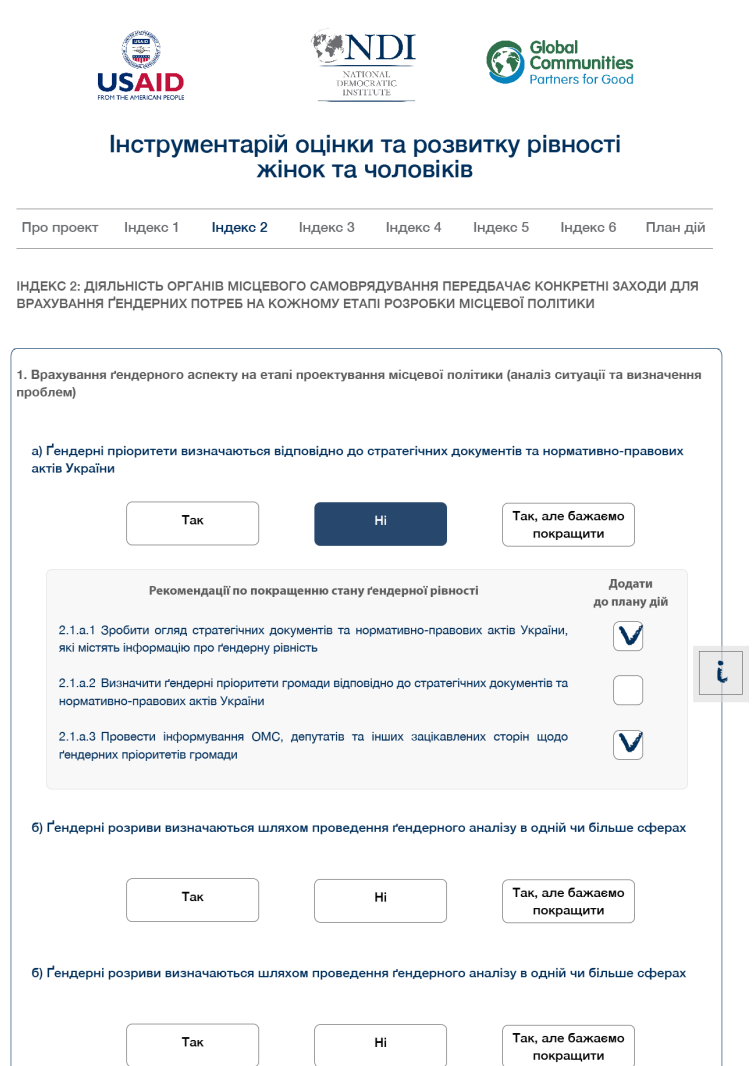

тарію оцінки стану ґендерної рівності стала можливою завд жи ширій підтримці аме ького народу через програму «Д .<br>Зміст Інтрументарію є відповідальністю Національного Демократичного Інституту (NDI) і не обов'язково відображає поглядів Global Communities, проп USAID чи уряду Сполучених Штатів Америки

Після обрання користувачем відповіді «Ні» або «Так, але бажаємо покращити» під запитанням з'являється блок з відповідними рекомендаціями. Блок виглядає як міні-таблиця з назвами двох стовпчиків: «Рекомендації по покращенню стану гендерної рівності» та «Додати до плану дій». Кожна рекомендація навпроти неї має «чекбокс», ставлячи галочку до якого, користувач додає ту чи іншу рекомендацію до Плану дій. План дій на цьому етапі не відображається.

При виборі відповіді «Так» та «Так, але бажання» користувачу додається оцінка (бал). Кожен Індекс вартує 4 бали, відповідно «вартість» кожного запитання залежить від кількості індикаторів в індексі та кількості запитань в індикаторі. Оцінка на цьому етапі не відображається.

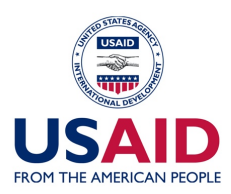

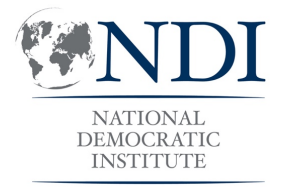

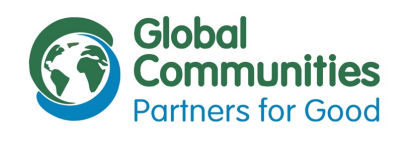

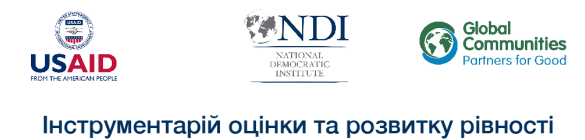

жінок та чоловіків

Про проект Індекс 1 **Індекс 2** Індекс 3 Індекс 4 Індекс 5 Індекс 6 Пландій

**UTRESS A ROBERT COMPANY AND CONTRACTOR ACCOMMODATION COMPANIES COMPANY** 

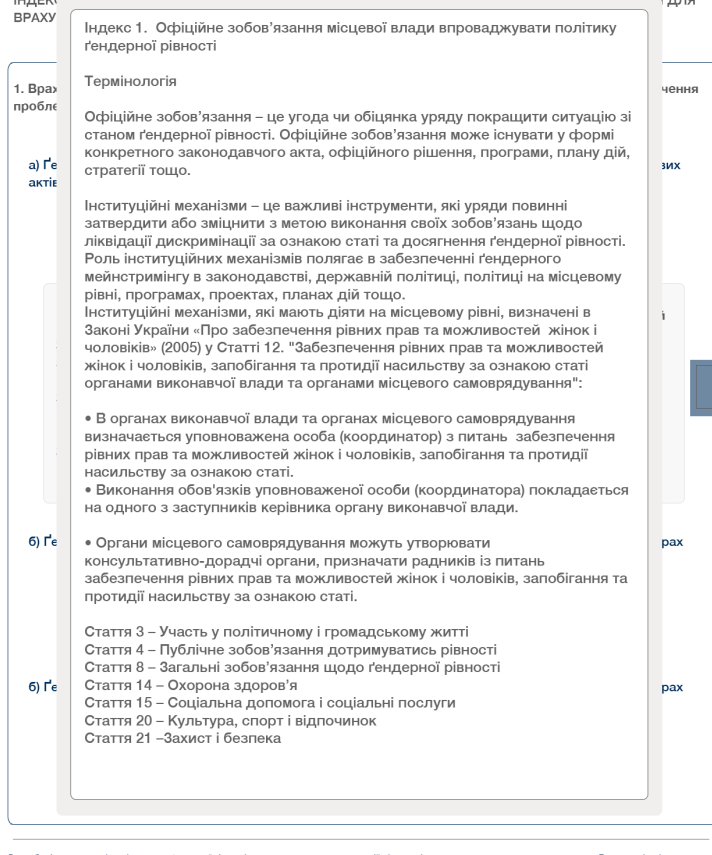

Кожна сторінка з Індексом має «плаваючу» кнопку з літерою «*і*» (положення та вигляд цієї кнопки підлягає обговоренню). Натискаючи на дану кнопку, користувач отримує спливаюче вікно з консультативною інформацією щодо Індексу.

Iнструментарію оцінки стану ґендерної рівності стала можливою завдяки щирій підтримці американського народу через програму «Децентрал ковші результати та ефективність» (DORRE), яка алмініструється організацією Giobal Communities та фінансується Агентством CIIIA з міжнародного розвитку (USAID). Зміст Інтрументарію є відповідальністю Національного Демократичного Інституту (NDI) і не обов'язково відображає поглядів Global Communities, програми DOBRE, **USAID Ha VORDY CRODVINIAX LUTATIR AMROUNDE** 

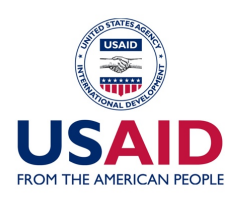

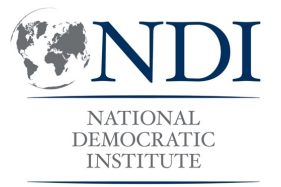

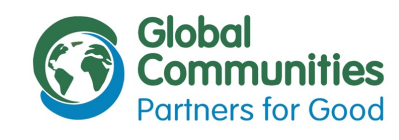

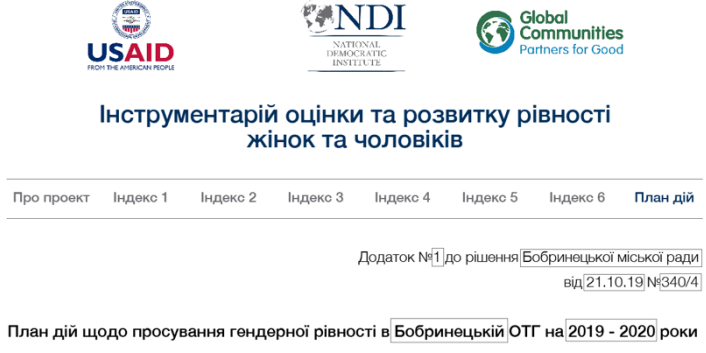

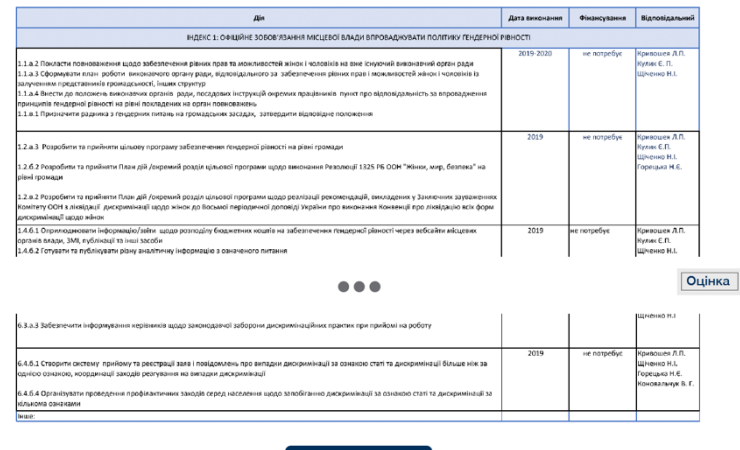

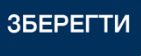

Сторінка «План дій» має містити поля для редагування та власне план дій. План має складатися з обраних на сторінках індексу «рекомендаціях» та бути «живим» тобто, якщо повернутися на сторінку Індексу та додати/видалити рекомендацію, вона має автоматично додатися/видалитися з плану дій.

План дій має виглядати як таблиця, в якій колонки №2, №3 та №4 мають бути редаговані. Навпроти кожної рекомендації має бути можливість додати дату виконання, обсяг виділеного фінансування та відповідальну особу. Рекомендації мають бути сегреговані за розділами. Дизайн цієї сторінки має бути запропонований виконавцем.

Користувач матиме також можливість зберегти план дій у форматі, який підлягає редагуванню. План дій має бути адаптований для друку на листах формату А4. Під кнопкою «Зберегти» у користувача буде можливість погодитися зробити власний план дій публічним.

<sup>.&</sup>lt;br>Трументарію оцінки стану ґендерної рівності стала можливою завдяки ширій підтримці американського народу через програму «Децентра кращі результати та ефективність» (DOBRE), яка алмініструється організацією Global Communities та фінансується Алентством США з міжнародного розвитку (USAID) Зміст Інтрументарію є відповідальністю Національного Демократичного Інституту (NDI) і не обов'язково відображає поглядів Global Communities, програм USAID чи уряду Сполучених Штатів Америка

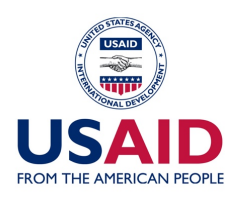

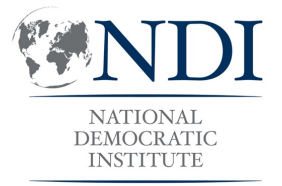

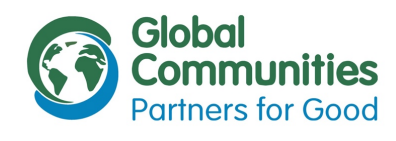

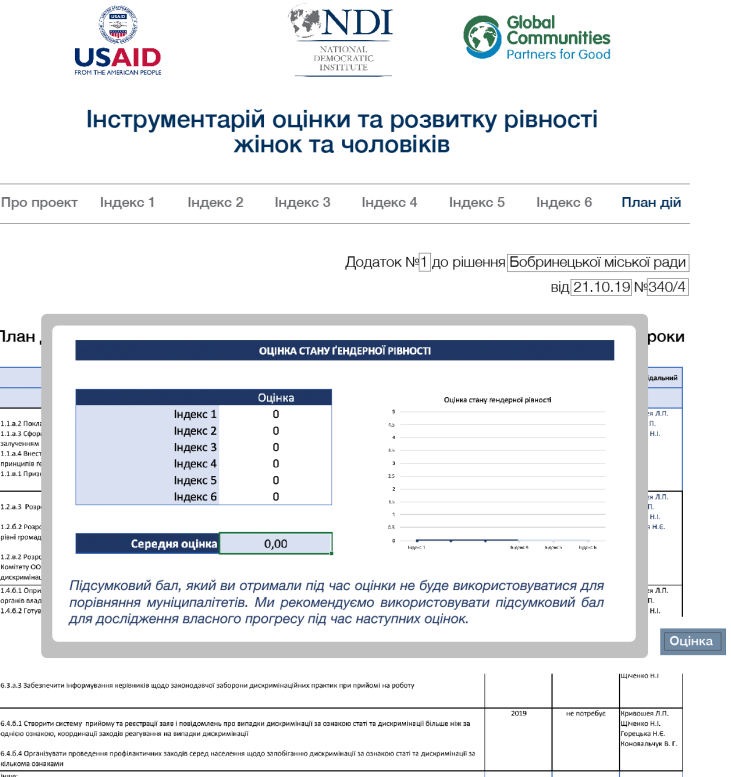

ЗБЕРЕГТИ

На сторінці «План дій» є «плаваюча» кнопка «Оцінка» (положення та вигляд цієї кнопки підлягає обговоренню). Натискаючи на цю кнопку, користувач отримує спливаюче вікно, яке містить оцінку по кожному Індексу, середню оцінку та графік з двома графіками: графік 1 – оцінки по кожному індексу, графік 2 – середня оцінка.

Спливаюче вікно з оцінкою та графіками має містити текстовий дисклеймер.

Розробка Інструментарію оцінки стану ґендерної рівності стала можливою завдяки щирій лідтримці американського народу через програму «Децентралізац ковші результати та ефективність» (DOBBE), яка алмініструється організацією Ginhal Communities та фінансується Агентством США з міжнародного розвитку (USAID). Зміст Інтрументарію є відповідальністю Національного Демократичного Інституту (NDI) і не обов'язково відображає поглядів Global Communities, програми DOBRE, **USAID Ha VORDY CRONVIEHRY ILITATIR AMERIKAN** 

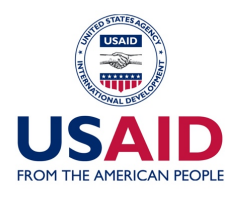

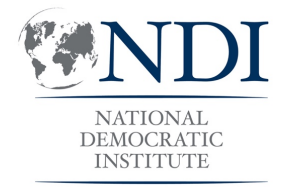

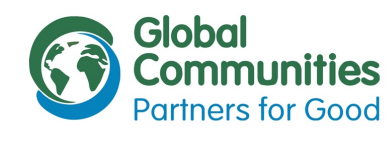

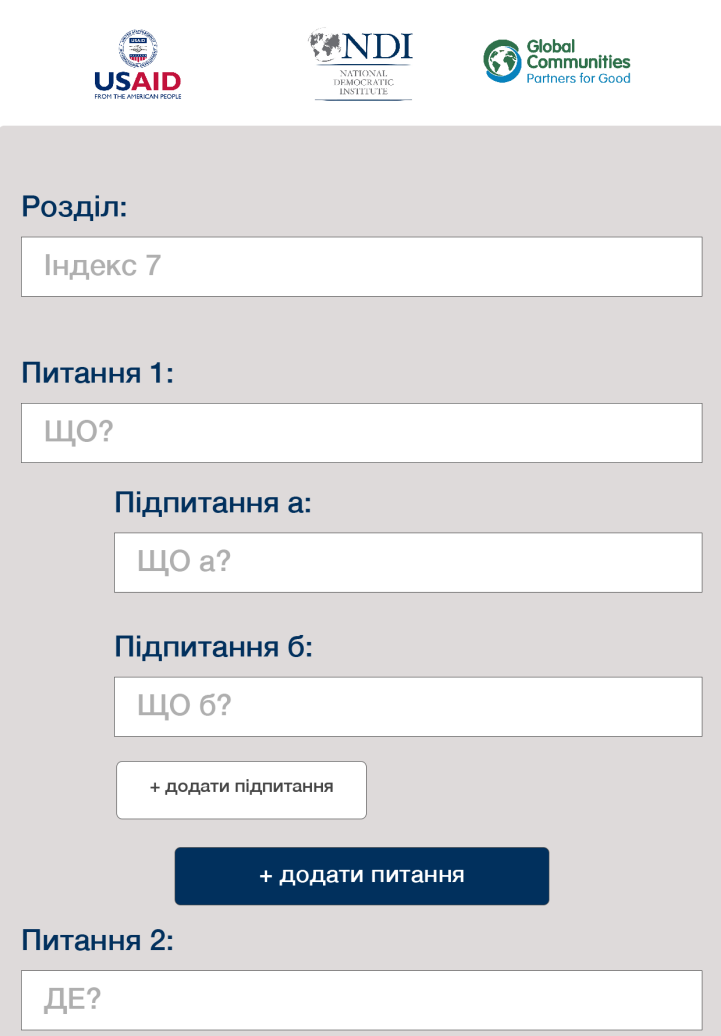

## Підпитання а:

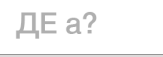

Адміністративна сторона

Адміністратор має можливість вносити правки у текстові сторінки. Індекси Інструментарію адмініструються зручною формою, через яку можна вносити правки до формулювань запитань та додати новий Індекс.

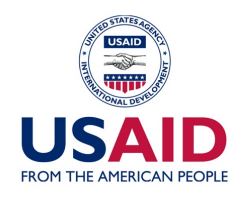

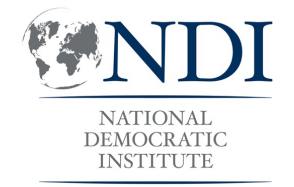

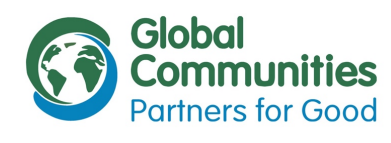

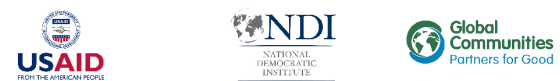

Громада <del>¢</del> Дата оцінки ◆ Бал ◆ Бобринецька ОТГ 21.10.19  $3.2$ Завантажити план дій Бобринецька ОТГ 21.10.19  $3.2$ Завантажити план дій Бобринецька ОТГ 21.10.19  $3.2$ Завантажити план дій Бобринецька ОТГ 21.10.19  $3.2$ Завантажити план дій Бобринецька ОТГ 21.10.19  $3.2$ Завантажити план дій Бобринецька ОТГ 21.10.19  $3.2$ Завантажити план дій Бобринецька ОТГ 21.10.19  $3.2$ Завантажити план дій Бобринецька ОТГ  $3.2$ 21.10.19 Завантажити план дій Адміністратор також має можливість подивитися лог пройдених оцінок та завантажити собі результати та план дій.

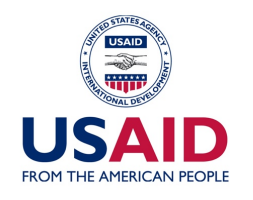

WNDI

NATIONAL<br>DEMOCRATIC<br>INSTITUTE

Global<br>Communities

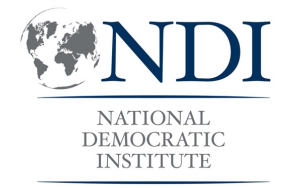

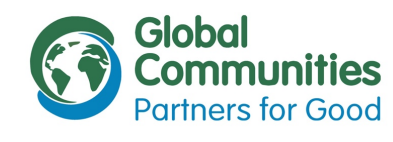

## Кабінет користувача

Кабінет користувача містить назву громади та за замовчуванням відображає інформацію про останню оцінку, її результати та план дій. Також є можливість переглянути результати попередніх оцінок.

## Остання оцінка:

<u>ූ</u><br>USAID

Бобринецька ОТГ

## 21.10.19

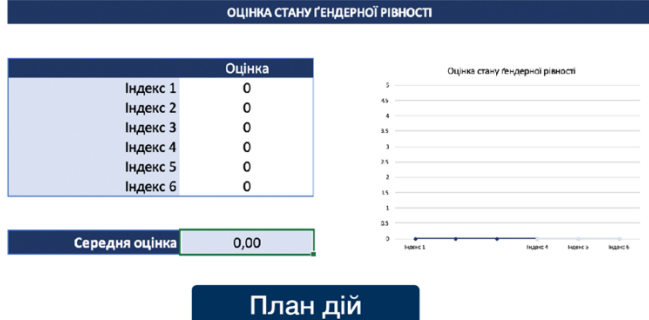

Переглянути попередні оцінки ▼